# ViviPhone *Click-to-Call*

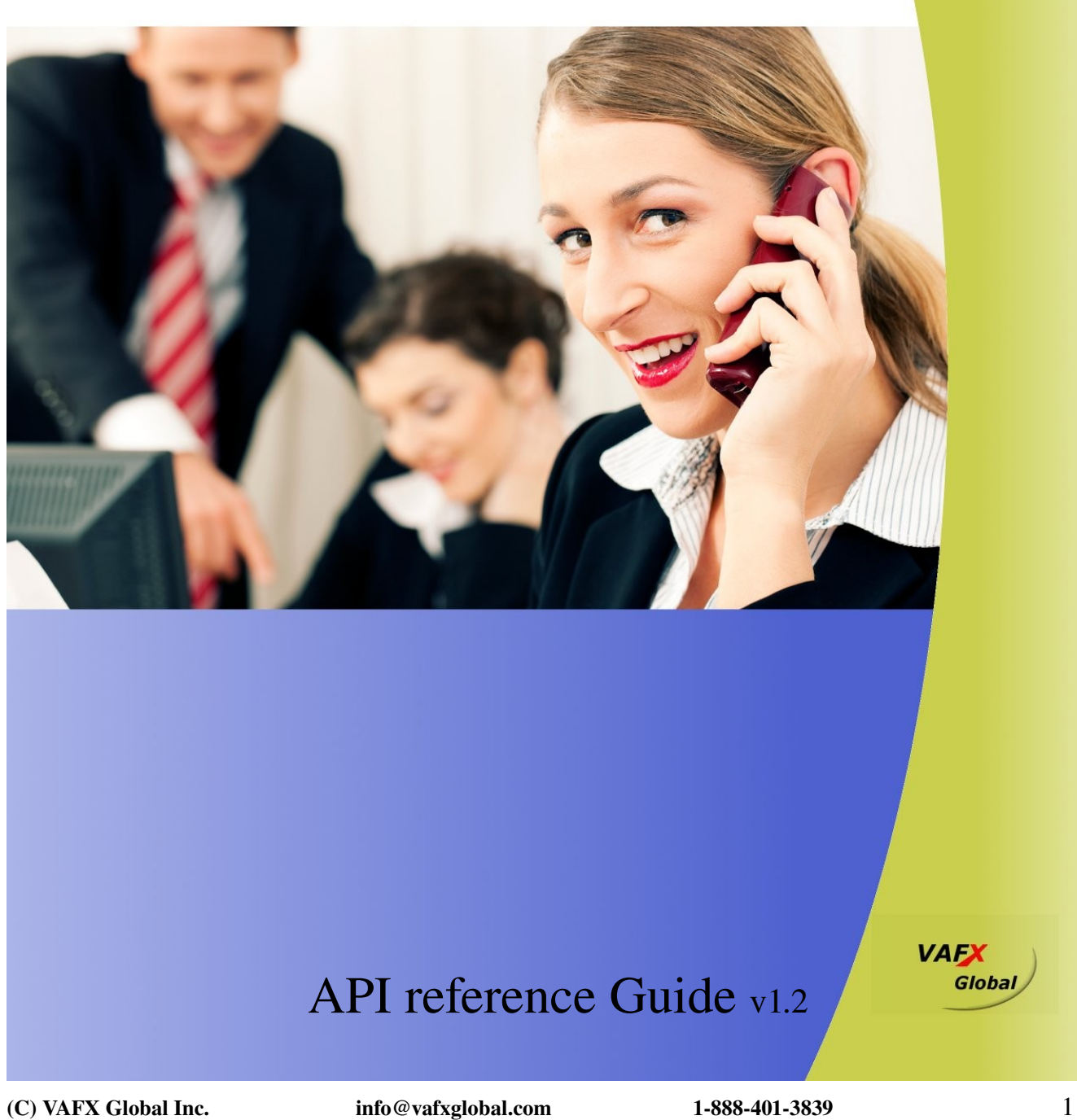

## **Table of Contents**

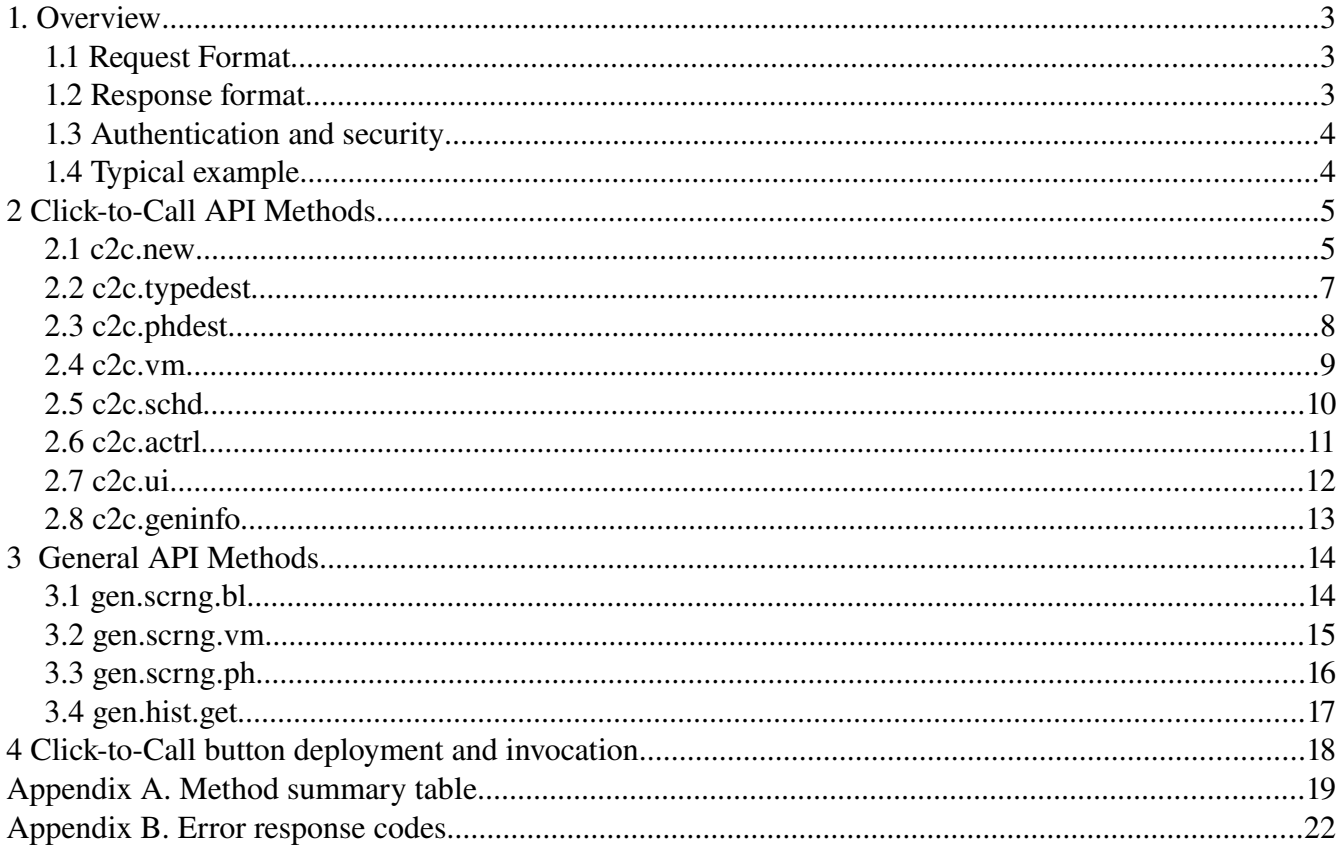

## **1. Overview**

The ViviPhone Click-to-Call API consists of a set of callable methods, and some API endpoints.

To perform an action using the API, you need to send a request to its endpoint specifying a method and some arguments, and will receive a XML formatted response.

The required parameter **method** is used to specify the calling method.

The required parameter **key** is used to specify your API key.

## 1.1 Request Format

The API is based on the simple REST web service approach. All interactions are done with standard HTTP GET and POST action. The REST endpoint URL is:

### **https://www.viviphone.com/api/**

The mandatory parameters are:

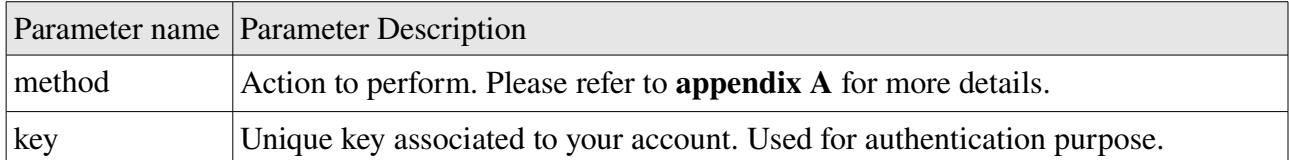

## 1.2 Response format

The API response is returned in XML format. The stat field indicates success ("ok") or failure ("fail").

When the request has failed, the **error code** field will contain the error number. Please refer to

appendix B for the error number explanation.

```
Succes: \langle 2x \ranglexml version="1.0" \langle 2 \rangle \langle resp stat="ok"> ... \langle/resp>
Failure: <?xml version="1.0" ?><resp stat="fail"> <err code=101/> </resp>
```
## 1.3 Authentication and security

Before using the API you need to obtain your unique API key which is a mandatory parameter for every requests. Also, you may access the API only through secure HTTPS connections. As an optional but recommended security measure, we can accept incoming requests by your specific IP address only.

## 1.4 Typical example

This example will show how to create a new Click-to-Call button and how to change one of its attribute.

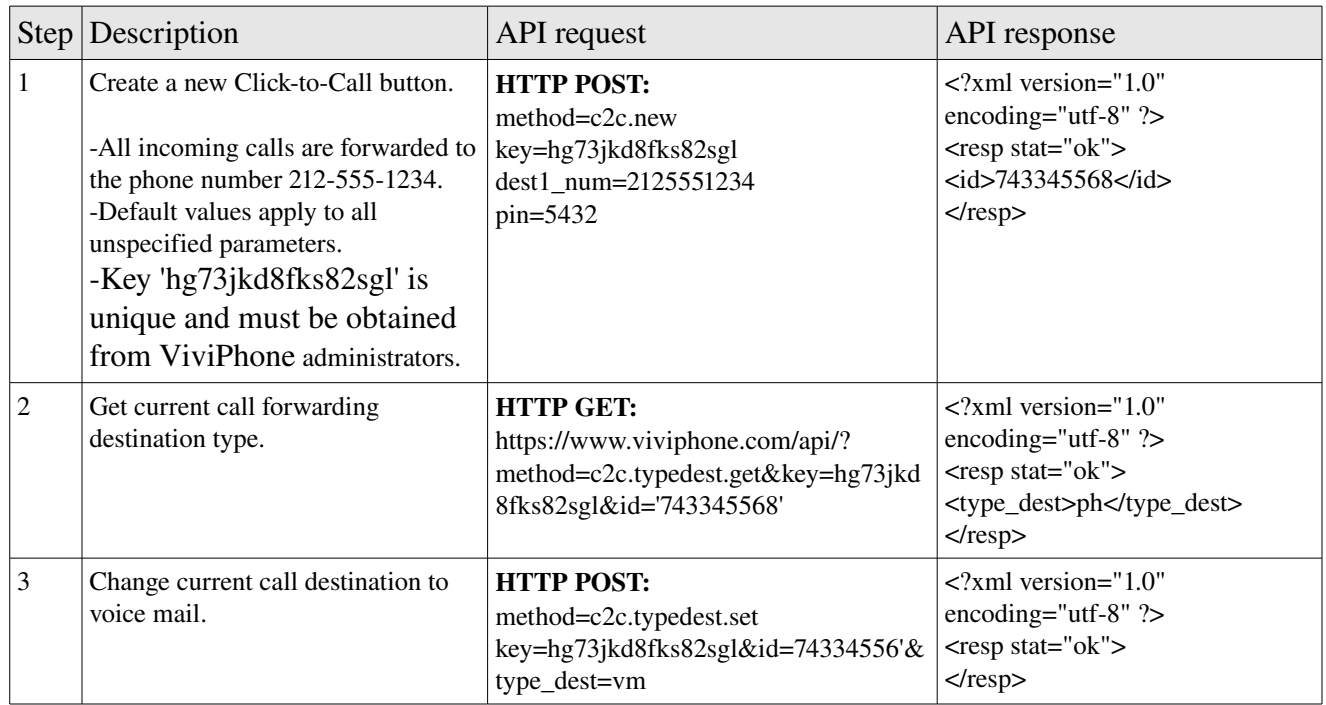

## **2 Click-to-Call API Methods**

## 2.1 c2c.new

### Description

This method instantiates a new Click-to-Call button.

### Input Parameters

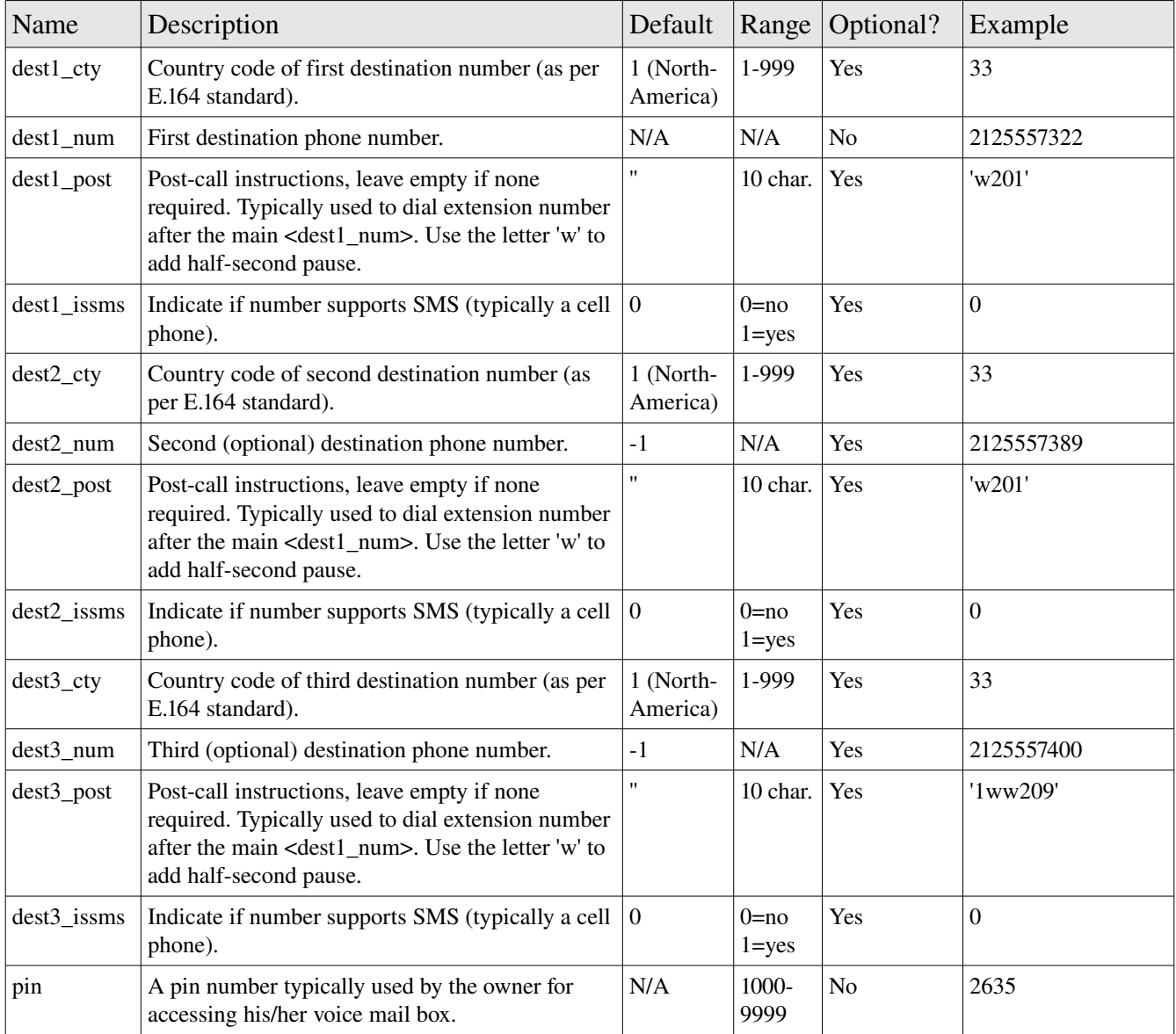

 $(C)$  VAFX Global Inc.  $\qquad \qquad$  info@vafxglobal.com  $\qquad \qquad$  1-888-401-3839  $\qquad \qquad$  5

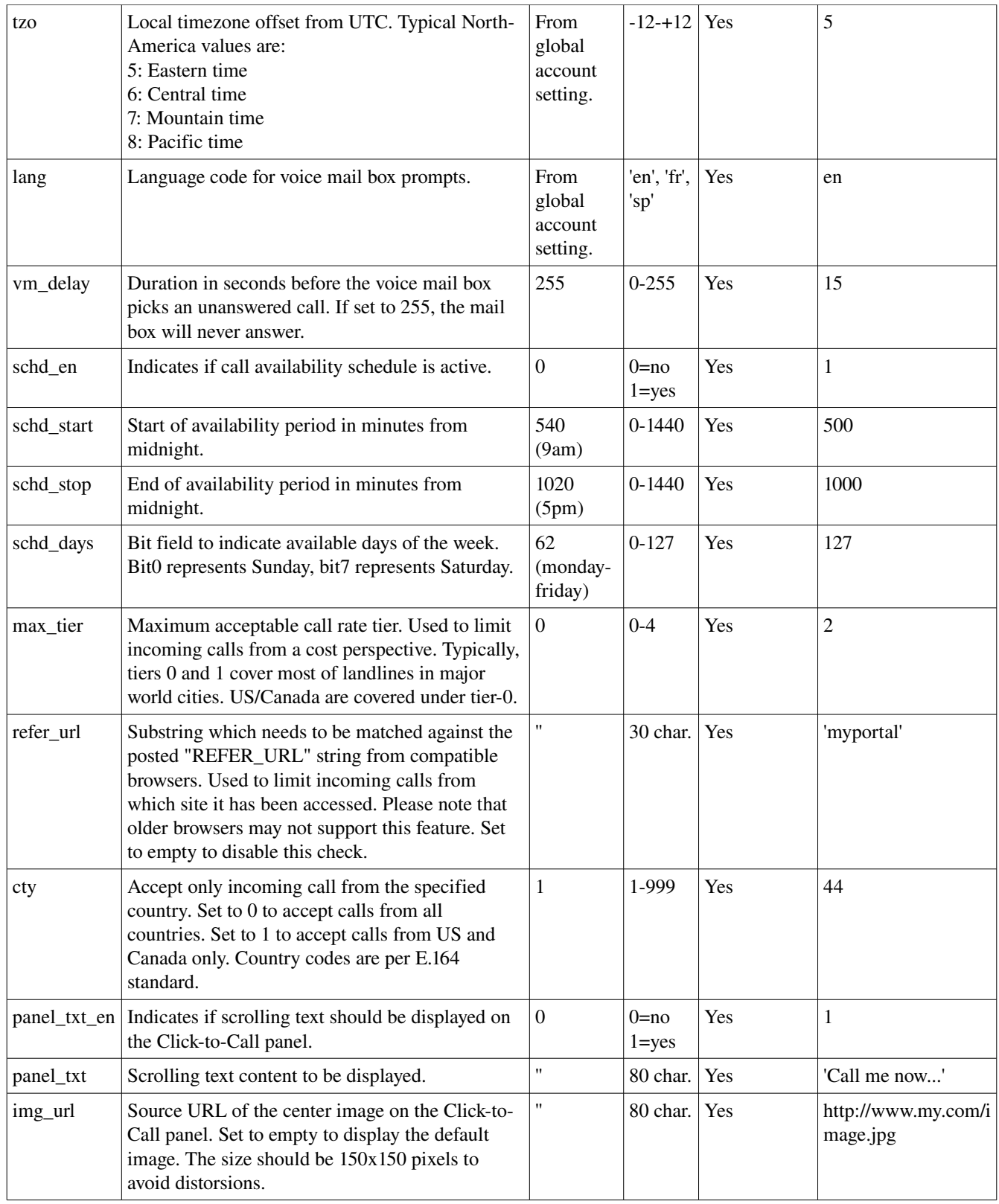

#### Output Parameters

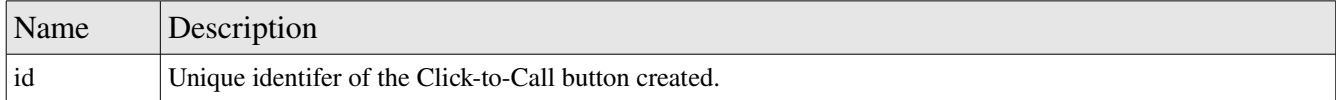

## 2.2 c2c.typedest

#### Description

Inquire or set current type for incoming call destination. Please note that this method sets the default destination. It is possible to set a destination for specifics callers which will take precedence over the default one.

## 2.2.1 c2c.typedest.get

#### Input Parameters

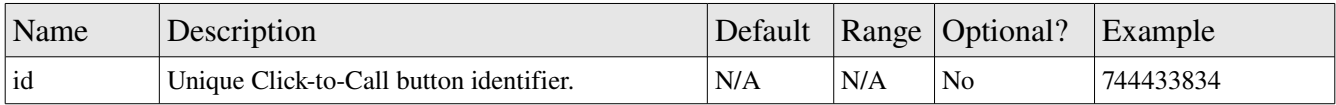

#### Output Parameters

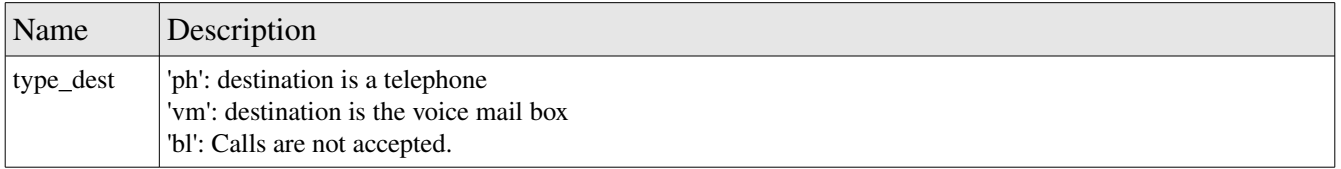

## 2.2.2 c2c.typedest.set

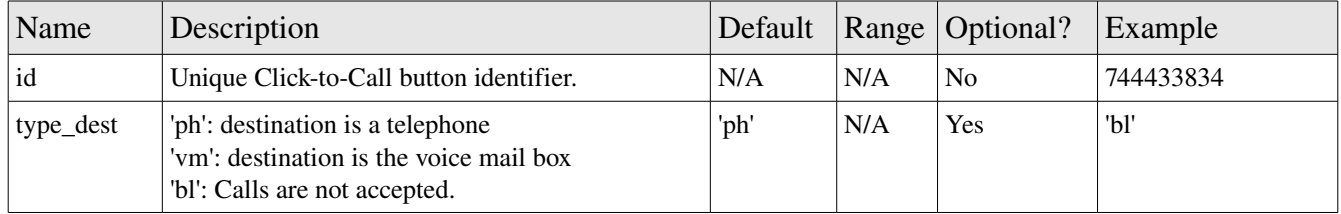

#### Output Parameters

## 2.3 c2c.phdest

Inquire or set current phone number destinations. Up to three phone numbers can be specified. Upon an incoming call, all defined numbers will ring simultaneously until one is answered.

## 2.3.1 c2c.phdest.get

#### Input Parameters

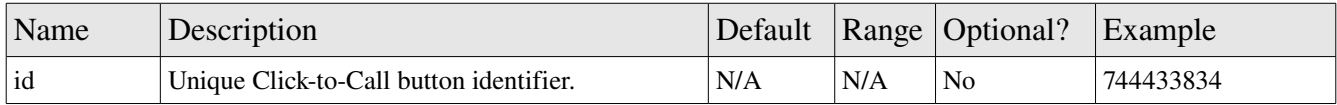

#### Output Parameters (for each 3 phones)

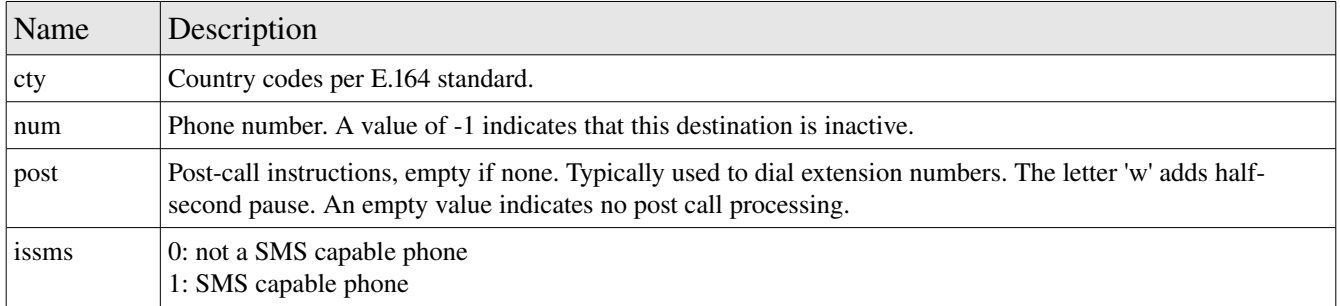

## 2.3.2 c2c.phdest.set

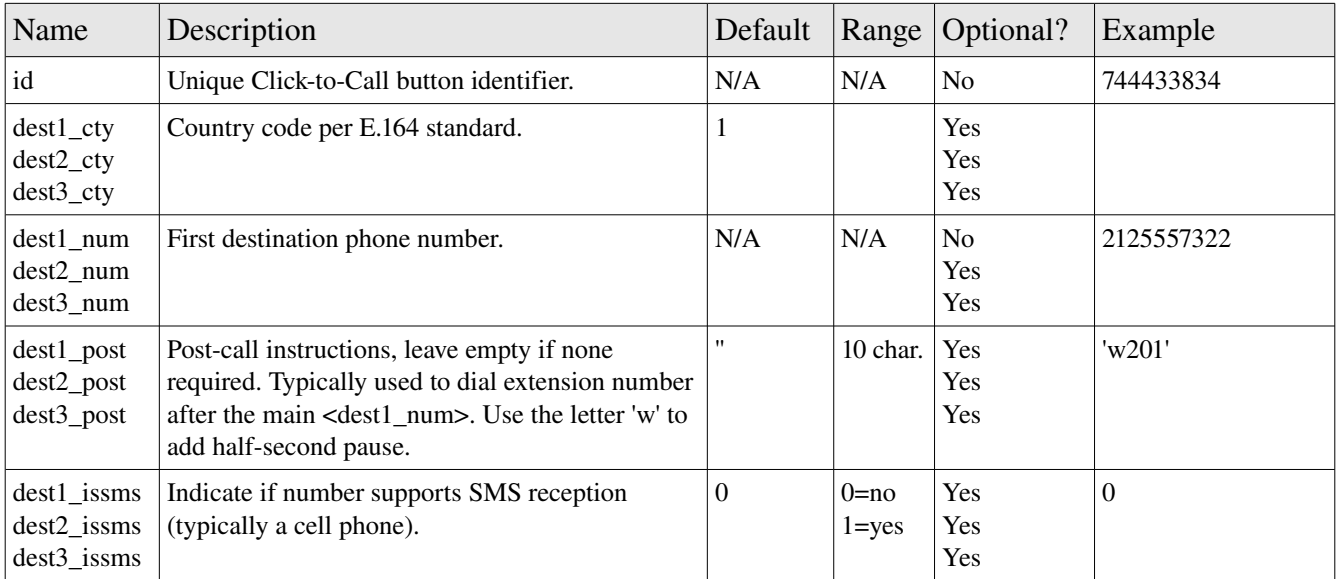

### Output Parameters

None.

 $(C)$  VAFX Global Inc.  $\qquad \qquad$  info@vafxglobal.com  $\qquad \qquad$  1-888-401-3839  $\qquad \qquad$  8

## 2.4 c2c.vm

Inquire or set current voice mail wait period before call goes to the Click-to-Call voice mail box.

## 2.4.1 c2c.vm.get

## Input Parameters

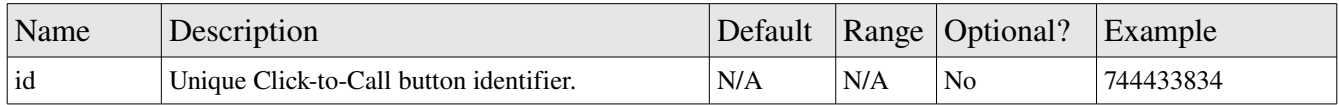

### Output Parameters

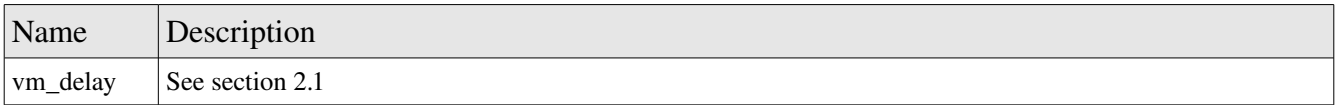

### 2.4.2 c2c.vm.set

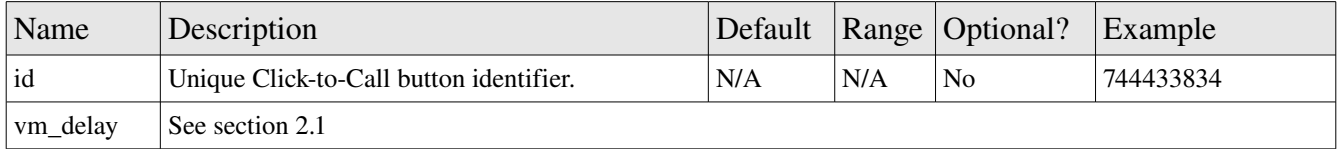

#### Output Parameters

## 2.5 c2c.schd

Inquire or set current settings for call availability schedule.

## 2.5.1 c2c.schd.get

## Input Parameters

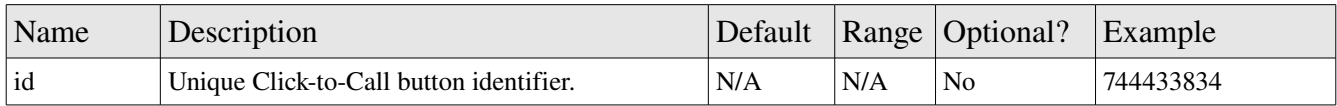

### Output Parameters

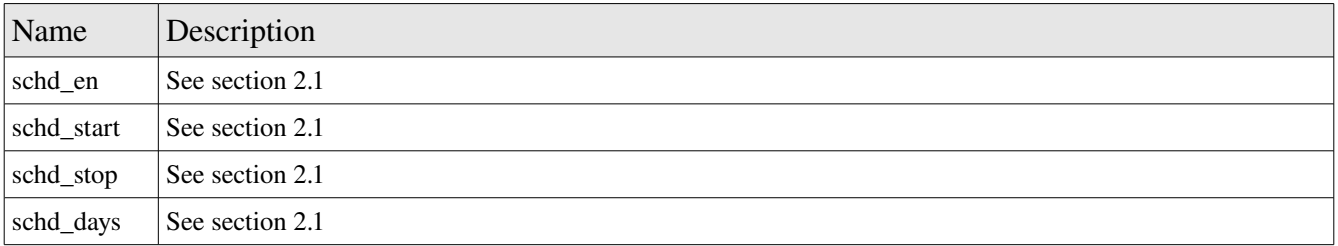

## 2.5.2 c2c.schd.set

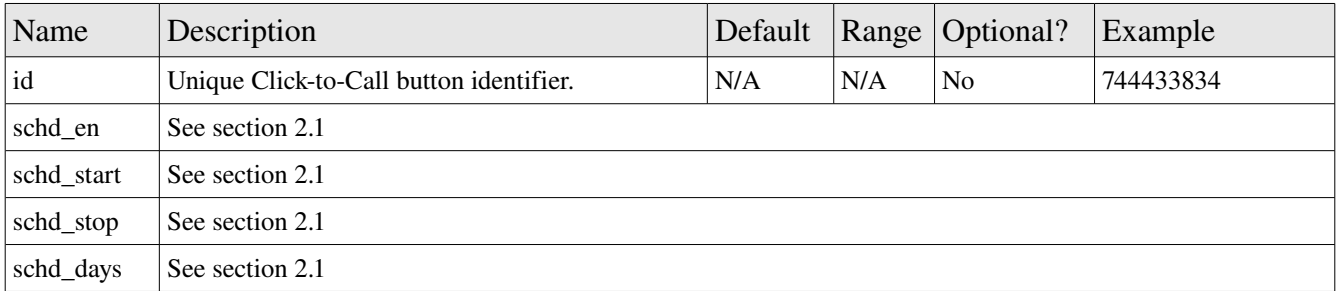

### Output Parameters

## 2.6 c2c.actrl

Inquire or set current settings for call access control.

## 2.6.1 c2c.actrl.get

### Input Parameters

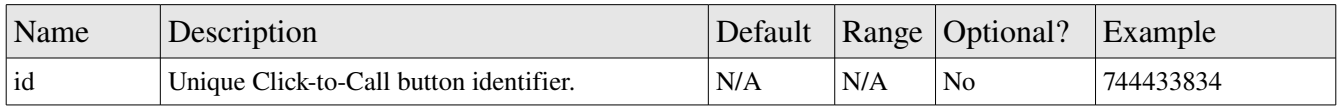

#### Output Parameters

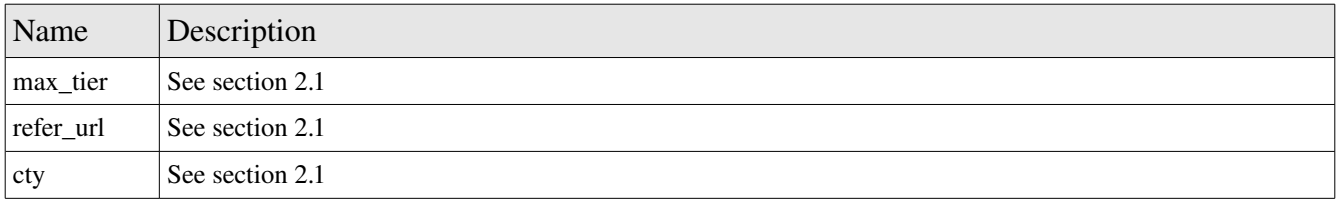

## 2.6.2 c2c.actrl.set

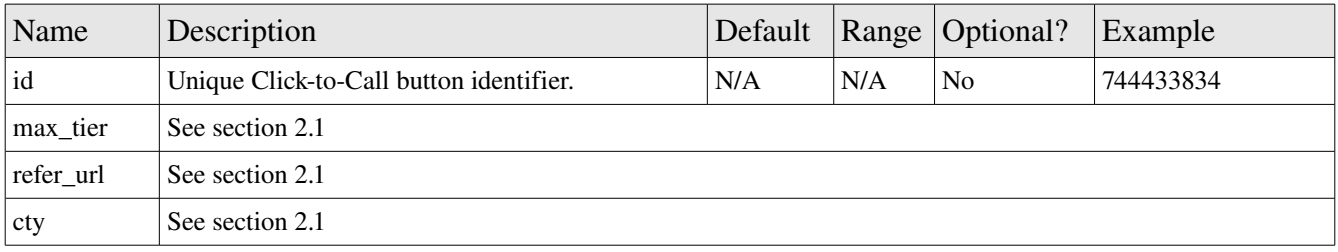

## Output Parameters

## 2.7 c2c.ui

Inquire or set current settings for Click-to-Call panel user interface.

## 2.7.1 c2c.ui.get

### Input Parameters

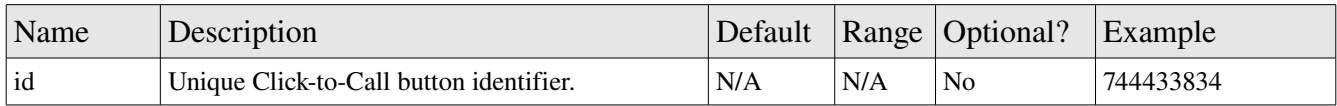

### Output Parameters

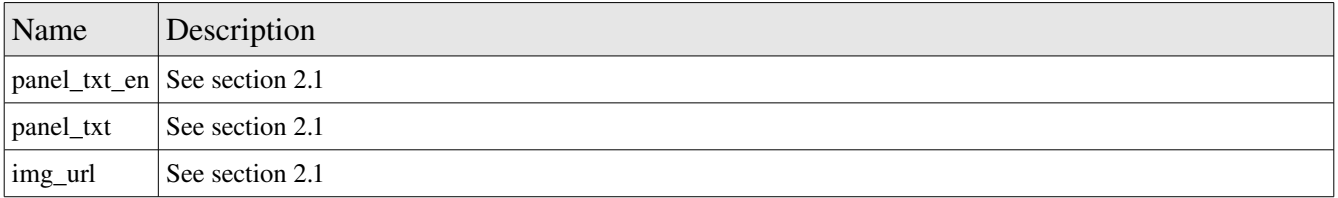

### 2.7.2 c2c.ui.set

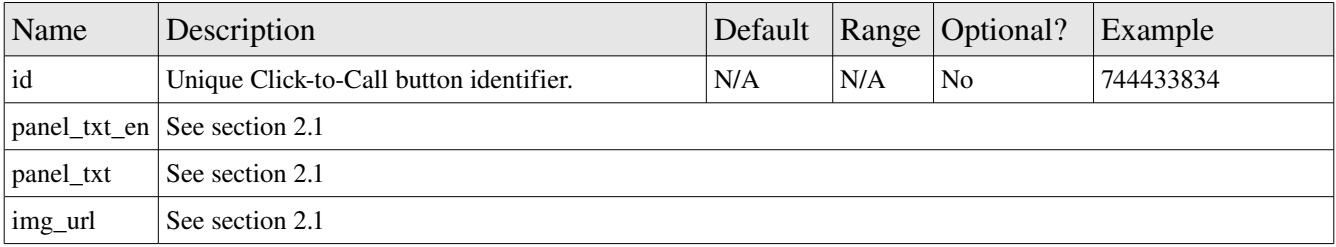

### Output Parameters

## 2.8 c2c.geninfo

Inquire or set current settings for general information about the Click-to-Call button.

## 2.8.1 c2c.geninfo.get

### Input Parameters

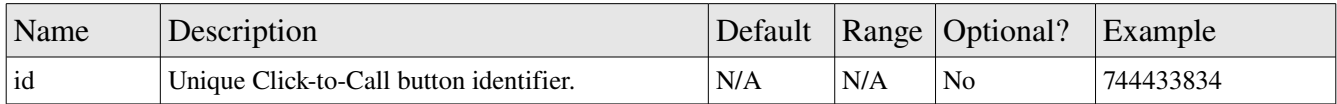

### Output Parameters

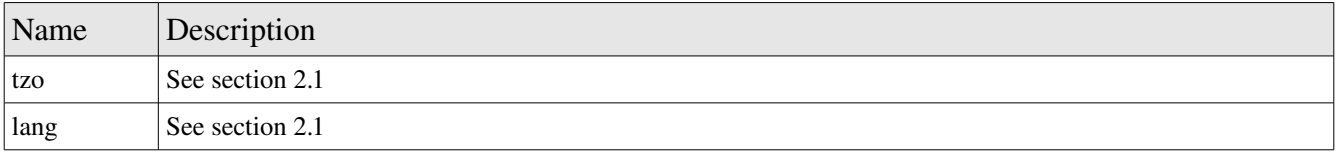

## 2.8.2 c2c.geninfo.set

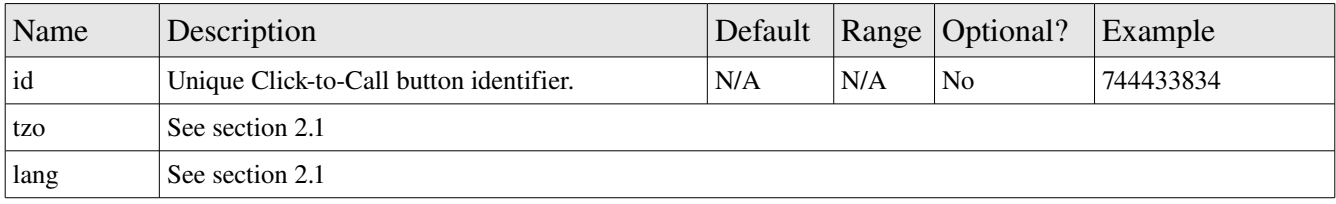

## Output Parameters

## **3 General API Methods**

## 3.1 gen.scrng.bl

Inquire or set current phone number exclusion list (call screening).

## 3.1.1 gen.scrng.bl.get

### Input Parameters

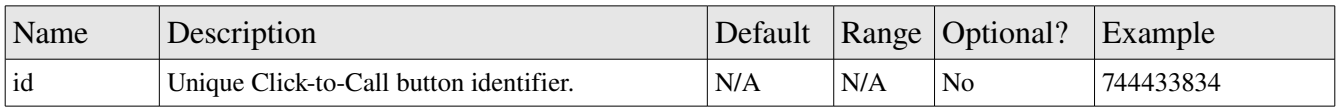

#### Output Parameters

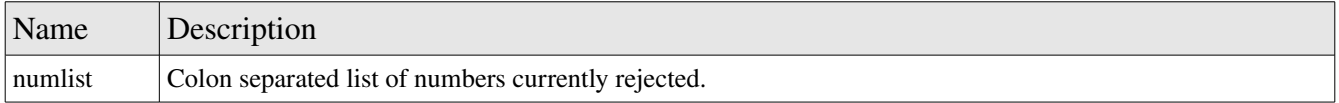

## 3.1.2 gen.scrng.bl.set

#### Input Parameters

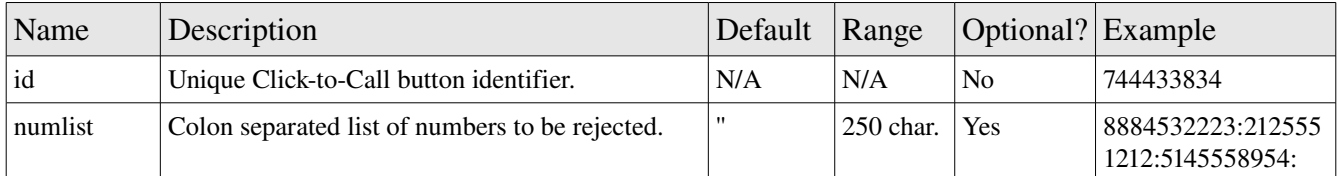

## 3.2 gen.scrng.vm

Inquire or set current phone numbers forwarded to voicemail (call screening).

## 3.1.1 gen.scrng.vm.get

### Input Parameters

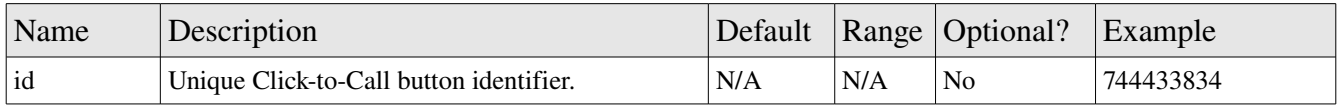

## Output Parameters

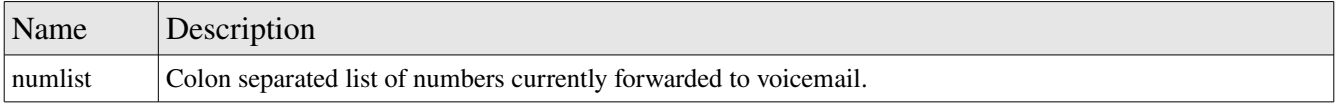

## 3.1.2 gen.scrng.vm.set

### Input Parameters

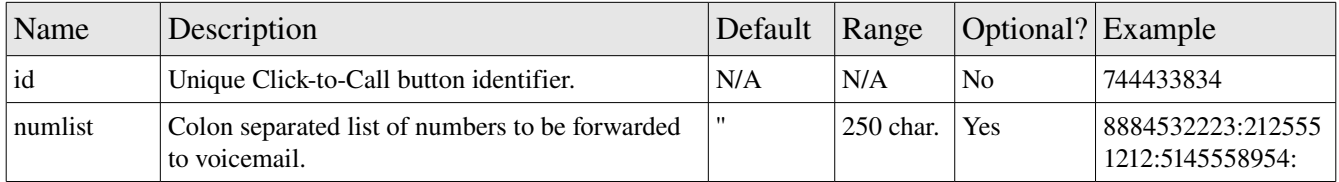

## 3.3 gen.scrng.ph

Inquire or set current phone number forwarded to a regular phone (reverse call screening). This is useful when only a limited list of callers are allowed. Typically in this case, the default destination (type\_dest) will be set to 'bl'.

## 3.3.1 gen.scrng.ph.get

#### Input Parameters

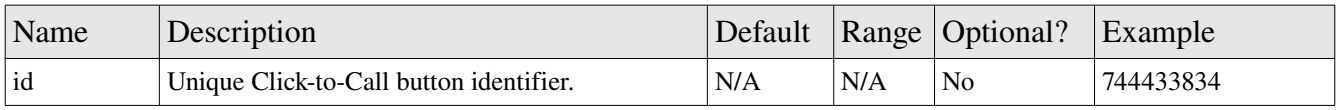

#### Output Parameters

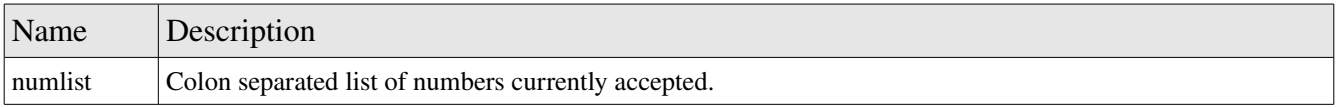

## 3.3.2 gen.scrng.ph.set

## Input Parameters

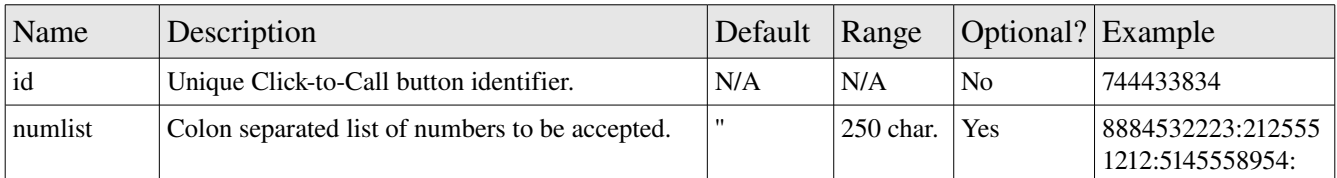

## 3.4 gen.hist.get

Inquire for detailed call history information.

### Input Parameters

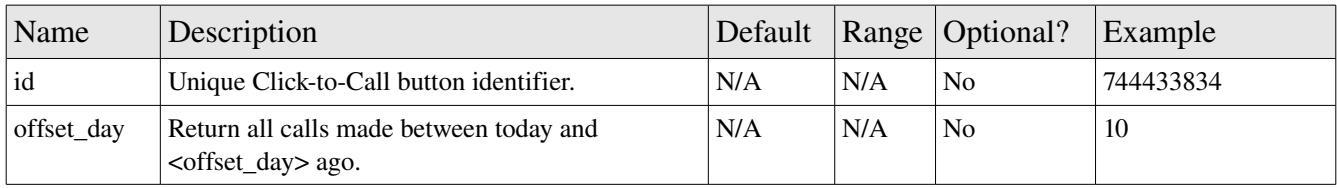

### Output Parameters

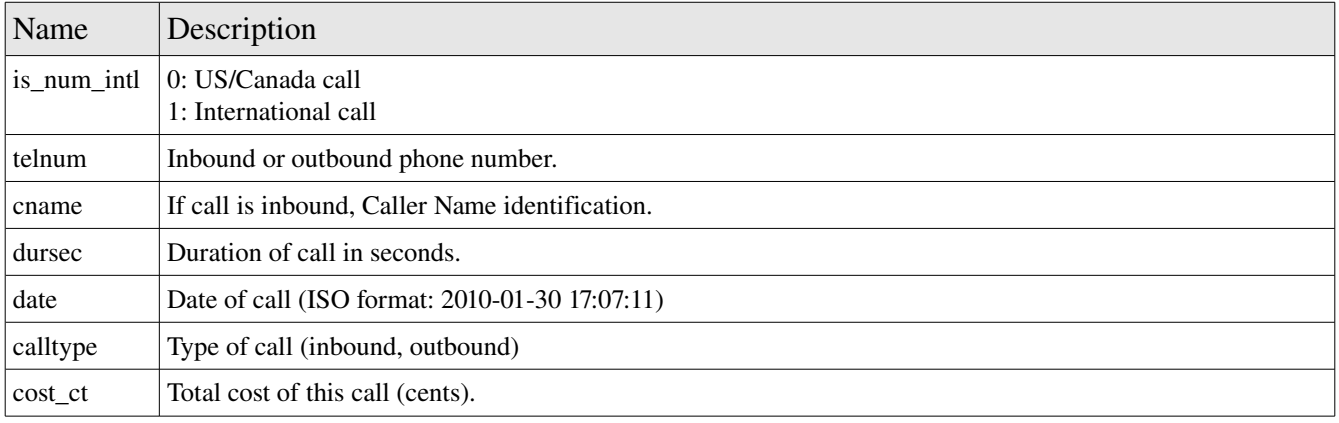

## **4 Click-to-Call button deployment and invocation**

ViviPhone Click-to-Call are simple to install on a web site, do not require any plugins and are compatible with most regular and mobile browsers. Furthermore, some user interface elements of the Click-to-Call button can be dynamically adjusted.

The following HTML code summarizes the way to invoke the Click-to-Call interface:

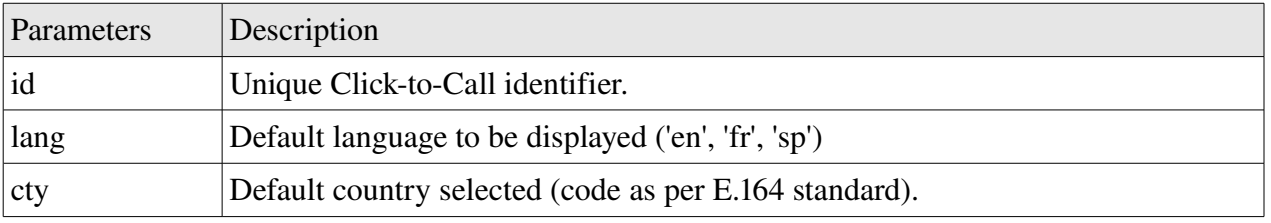

#### http://clicktocall.viviphone.com/?id=1866629502&lang='en'&cty=1

## **Appendix A. Method summary table**

The following table lists all available methods with their corresponding input and output parameters.

The general syntax for parameters is:

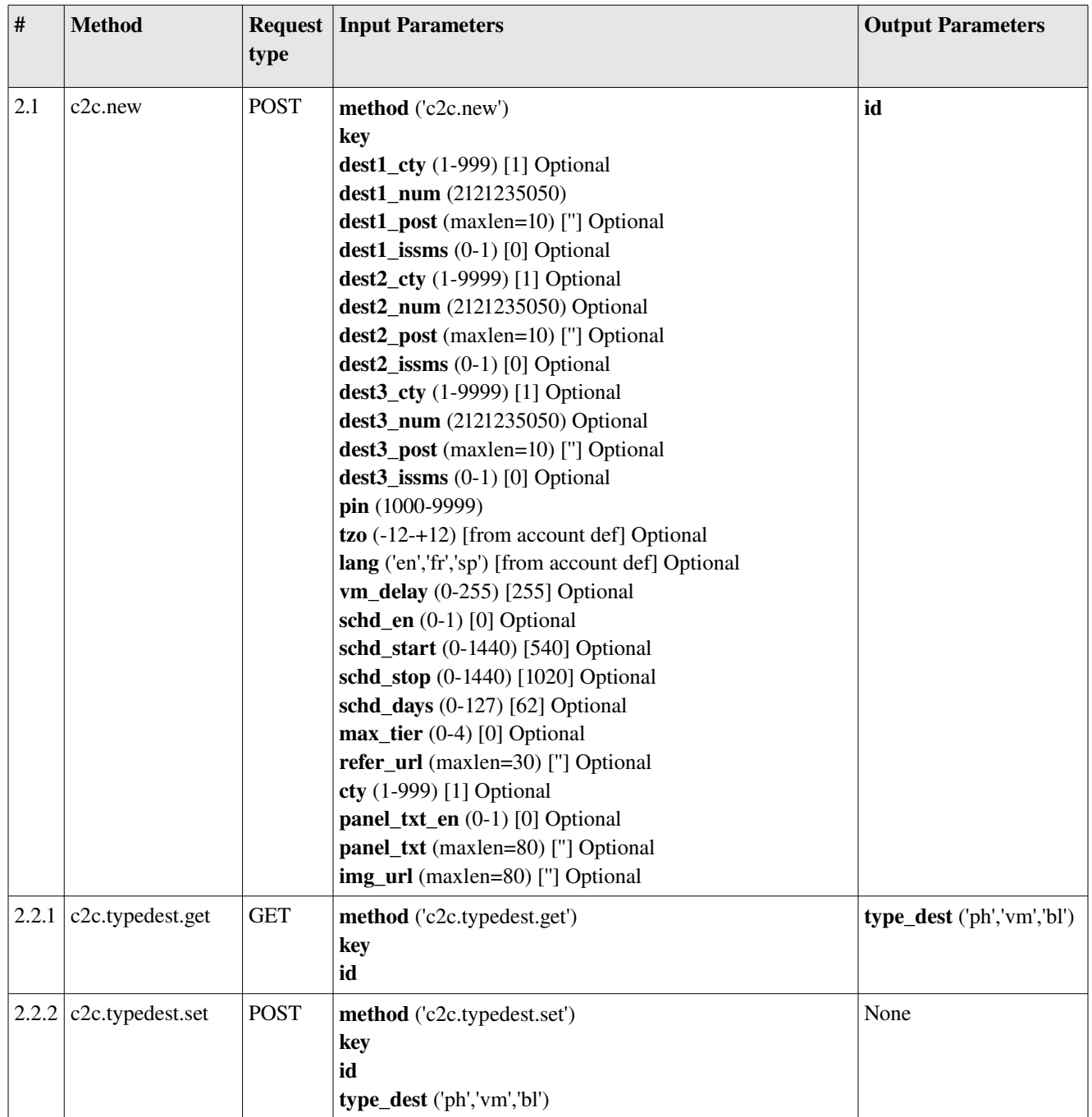

#### *Parameter name (range/example) [default value] <if Optional>*

(C) VAFX Global Inc. info@vafxglobal.com 18884013839 19

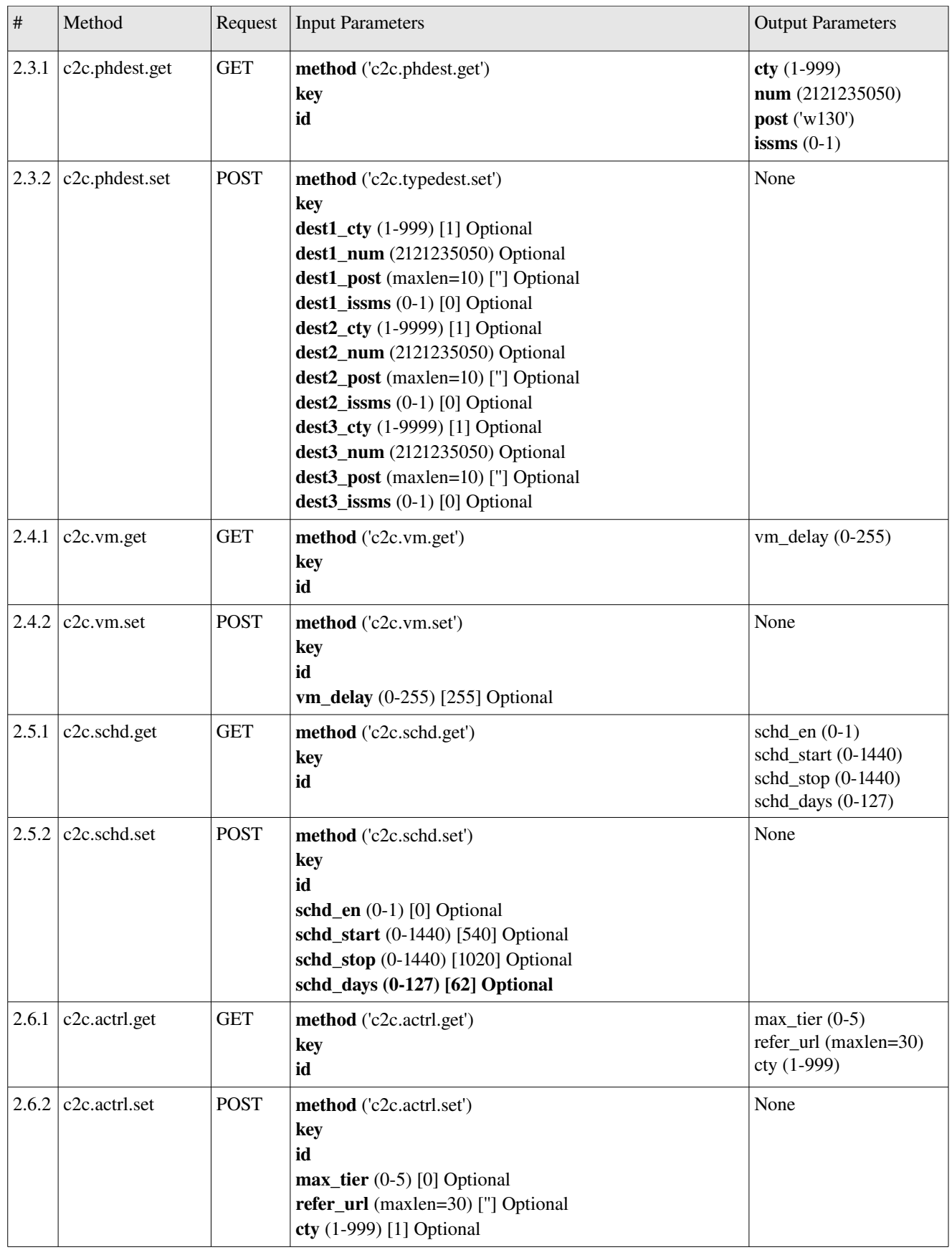

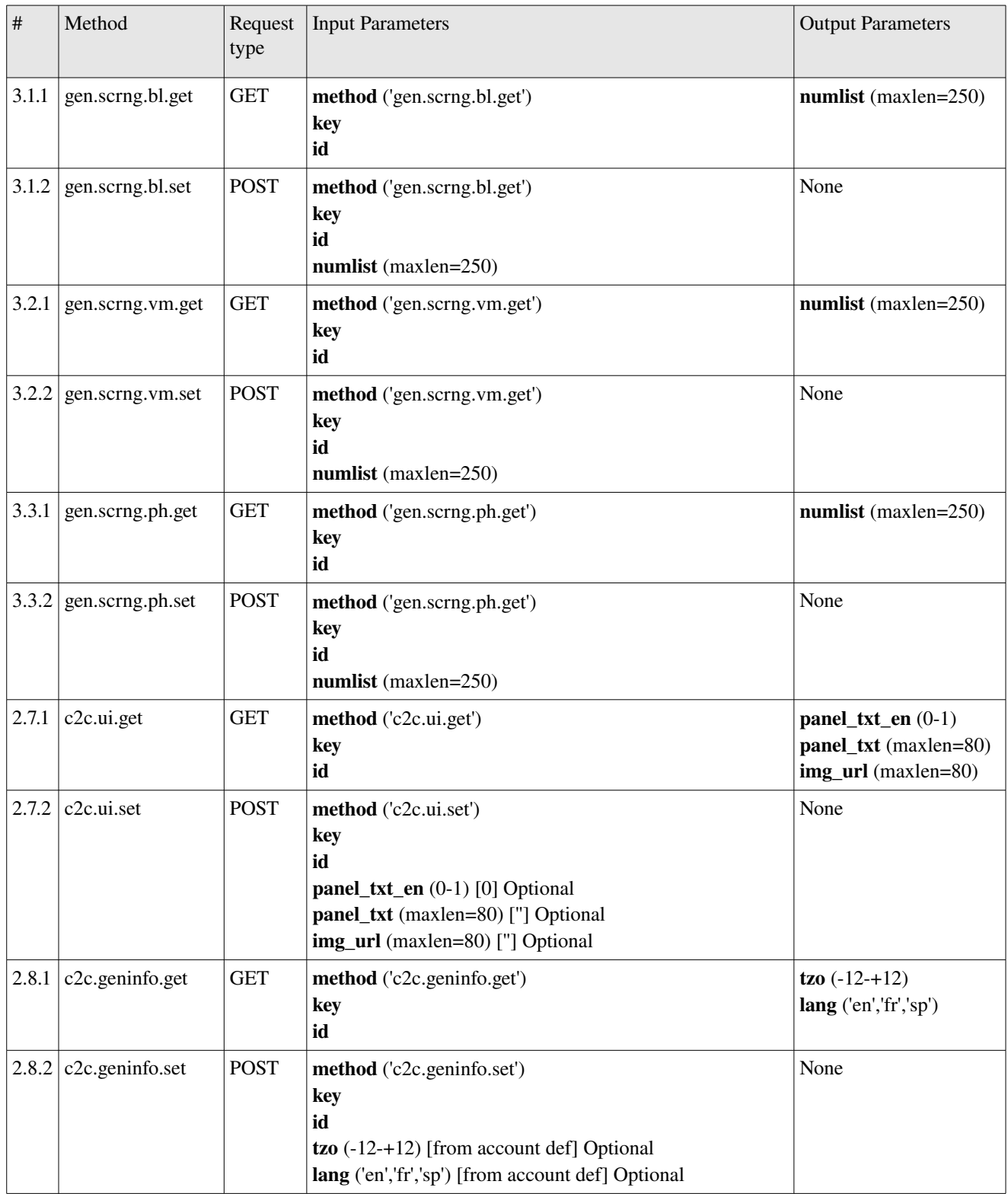

## **Appendix B. Error response codes**

The following table lists the error code returned when a API request has failed.

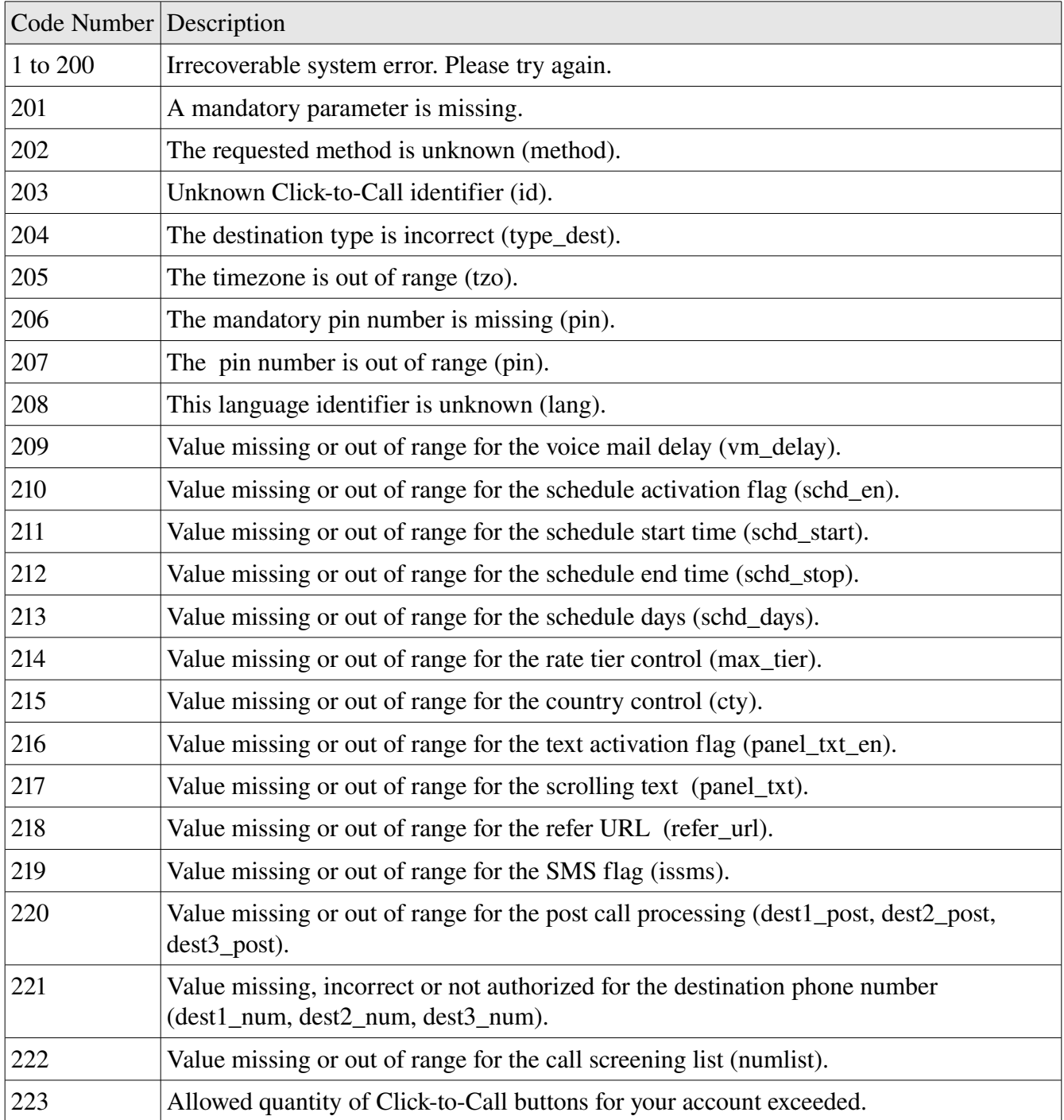